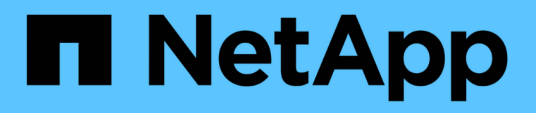

### **Arbeiten mit den Bausteinen in OnCommand Workflow Automation**

OnCommand Workflow Automation 5.0

NetApp April 19, 2024

This PDF was generated from https://docs.netapp.com/de-de/workflow-automation-50/workflows/conceptwhat-data-sources-are.html on April 19, 2024. Always check docs.netapp.com for the latest.

# **Inhalt**

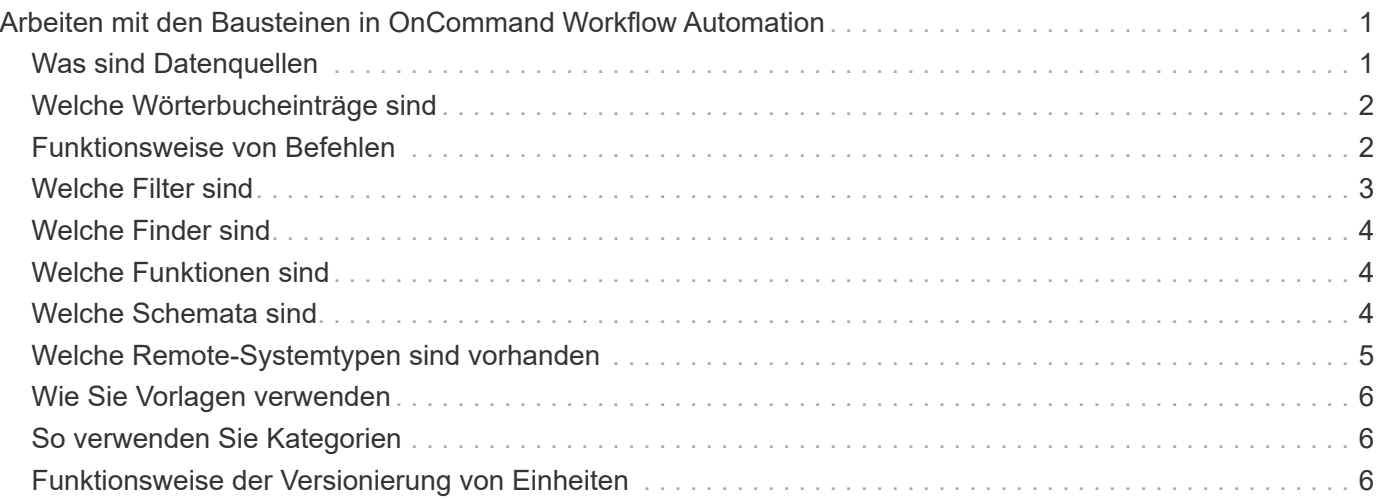

## <span id="page-2-0"></span>**Arbeiten mit den Bausteinen in OnCommand Workflow Automation**

Die Workflow Automation (WFA) Workflows bestehen aus mehreren Bausteinen. WFA enthält eine Bibliothek mit vordefinierten Bausteinen. Sie können die Bausteine verwenden, die WFA zur Erstellung von Workflows bietet, die den Anforderungen Ihres Unternehmens entsprechen.

WFA bietet die Struktur für Storage-Automatisierungsprozesse. Die Flexibilität von WFA hängt davon ab, wie die Workflows mithilfe der Workflow-Bausteine erstellt werden.

Die WFA Bausteine lauten wie folgt:

- Wörterbucheinträge
- Befehle
- Filter
- Finder
- Funktionen
- Vorlagen

Um Sie beim Erstellen Ihrer Workflows zu unterstützen, sollten Sie verstehen, wie die Bausteine in WFA verwendet werden.

### <span id="page-2-1"></span>**Was sind Datenquellen**

Eine Datenquelle ist eine Methode zum Herstellen einer Verbindung zu anderen Systemen, Dateien und Datenbanken, um Daten zu extrahieren. Beispielsweise kann eine Datenquelle eine Verbindung mit einer OnCommand Unified Manager Datenbank des Datenquelltyps OnCommand Unified Manager 9.4 sein.

Sie können OnCommand Workflow Automation (WFA) eine benutzerdefinierte Datenquelle für die Datenerfassung hinzufügen, indem Sie den erforderlichen Quelltyp definieren, indem Sie das Caching-Schema, den erforderlichen Port und die Erfassungsmethode mit dem Datenquelltyp verknüpfen.

WFA speichert Informationen aus verschiedenen Datenquellen. WFA erfasst Ressourceninformationen aus den Datenquellen und formatiert sie für das Caching-Schema. Die Cache-Tabellen, die die Tabellen in den Cacheschemata sind, sind entsprechend den Objekten des Wörterbuchs formatiert. Wenn Sie einen Finder in Workflows verwenden, gibt er ein Wörterbuchobjekt zurück, und die Daten aus dem Wörterbuchobjekt werden aus den Cache-Tabellen gefüllt. Der Prozess, Daten aus den Datenquellen zu erfassen, wird als *Datenquellenerfassung* bezeichnet. Sie können entweder eine skriptbasierte Methode oder eine Treiberbasierte Methode zur Datenerfassung verwenden. Die Quellen können sich voneinander unterscheiden, und die Datenquellenerfassung kann sie in unterschiedlichen Zeitabständen abtasthalten. WFA führt diese Informationen anschließend in die Datenbank ein und überlagert die Reservierungsdaten, um aktualisierte Ressourceninformationen in der Datenbank beizubehalten.

Die WFA Datenbank umfasst verschiedene Caching-Schemata. Ein Caching-Schema ist eine Reihe von Tabellen, und jede Tabelle enthält Informationen aus einem bestimmten Wörterbucheingabetyp. Die Tabellen können jedoch kombinierte Informationen aus mehreren Quellen eines bestimmten Datenquelltyps enthalten. WFA nutzt die Datenbankinformationen, um den Status der Ressourcen zu ermitteln, Berechnungen durchzuführen und Befehle für die Ressourcen auszuführen.

### <span id="page-3-0"></span>**Welche Wörterbucheinträge sind**

Einträge aus dem Wörterbuch sind eines der OnCommand Workflow Automation (WFA) Bausteine. Sie können Einträge aus dem Wörterbuch verwenden, um Objekttypen und deren Beziehungen in Ihren Storage- und Storage-Umgebungen darzustellen. Sie können dann Filter in Workflows verwenden, um den Wert der natürlichen Schlüssel der Wörterbucheinträge zurückzugeben.

Ein Glossareintrag ist die Definition eines Objekttyps, der von WFA unterstützt wird. Jeder Eintrag aus dem Wörterbuch stellt einen Objekttyp und seine Beziehung in den unterstützten Storage- und Storage-Umgebungen dar. Ein Wörterbuchobjekt besteht aus einer Liste von Attributen, die möglicherweise vom Typ geprüft werden. Ein Wörterbuchobjekt mit vollständigen Werten beschreibt eine Objektinstanz eines Typs. Zudem beschreiben die Referenzattribute die Beziehung des Objekts mit der Umgebung. So enthält beispielsweise ein Volume-Wörterbuch-Objekt viele Attribute, z. B. Name, Größe\_mb und Volume\_guarantee. Außerdem enthält das Volume-Wörterbuch Verweise auf das Aggregat und das Array mit dem Volume in Form von Array\_id und Aggregate\_ID

Die Cache-Tabelle eines Objekts ist eine Datenbank, die einige oder alle Attribute des Wörterbucheintrags enthält, die für das Caching markiert sind. Damit ein Wörterbucheintrag eine Cache-Tabelle enthält, müssen mindestens eines der Attribute des Wörterbucheintrags für das Caching markiert sein. Wörterbucheinträge enthalten natürliche Schlüssel, bei denen es sich um eindeutige Kennungen für die Objekte handelt. Beispielsweise werden 7-Mode-Volumes eindeutig durch ihren Namen und die IP-Adresse des Arrays identifiziert, in dem sie enthalten sind. Qtrees werden durch den qtree-Namen, den Volume-Namen und die Array-IP-Adresse identifiziert. Beim Erstellen von Wörterbucheinträgen müssen Sie die Attribute identifizieren, die Teil der natürlichen Schlüssel des Wörterbucheintrags sind.

### <span id="page-3-1"></span>**Funktionsweise von Befehlen**

OnCommand Workflow Automation Befehle sind Ausführungsblöcke für Workflows. Sie können für jeden Schritt in Ihrem Workflow einen Befehl verwenden.

WFA Befehle werden mit PowerShell und Perl Skripte geschrieben. PowerShell Befehle verwenden das Data ONTAP PowerShell Toolkit und die VMware PowerCLI, sofern das Paket installiert ist. Perl-Befehle verwenden die Perl-Verteilung und die Perl-Module, die auf dem WFA-Server installiert sind. Wenn Sie mehrere Skriptsprachen wie PowerShell oder Perl in einen Befehl aufnehmen, wird das entsprechende Skript von WFA ausgewählt. Grundlage ist das Betriebssystem, auf dem es installiert ist, und die bevorzugte Reihenfolge der Sprache, die Sie im Konfigurationsmenü von WFA angegeben haben.

Die Skripte für den WFA Befehl enthalten mehrere Parameter. Diese Parameter können den Attributen des Wörterbuchs zugeordnet werden.

Beachten Sie, dass jeder WFA-Befehl mehrere Data ONTAP-Befehle enthalten kann.

Einige der WFA Befehle sind als *wait* Befehle bekannt, da sie auf lange laufende Vorgänge warten und regelmäßig abfragen können, beispielsweise den Befehl **Warten auf mehrere Volume-Verschiebungen**. Das Wartungsintervall, in dem der Abfragebefehl ausgeführt wird, kann so konfiguriert werden, dass überprüft wird, ob der Vorgang abgeschlossen wurde.

Während sich der Workflow in seiner Ausführungsphase befindet, wird WFA ein Befehl initiiert. WFA führt die

Befehle seriell, links nach rechts und unten aus. Die Planung des Workflows bestätigt die Verfügbarkeit und Gültigkeit der Parameter, die dem Befehl zur Verfügung gestellt werden. Der WFA-Server liefert alle Parameter, die vor der Ausführung der Befehle für die Befehle erforderlich sind.

Die Parameter für Befehle werden während der Workflow-Planung vervollständigt. Der Workflow übergibt diese Parameter dann während der Ausführung an die Befehle. Die Befehle können Parameter nicht an den Workflow übergeben. Wenn Sie jedoch Informationen austauschen möchten, die während der Ausführung zwischen Befehlen in einem Workflow erhalten wurden, können Sie die zugewiesenen WFA PowerShell Cmdlets oder Perl Funktionen verwenden.

WFA PowerShell Befehle verwenden nicht das -ErrorAction STOP-Flag für die PowerShell Cmdlets. Daher werden die Workflow-Ausführung auch dann fortgesetzt, wenn die Cmdlets aufgrund eines Fehlers ausfallen. Wenn Sie das Stoppflag -ErrorAction in einen bestimmten Befehl aufnehmen möchten, können Sie den Befehl klonen und das PowerShell Skript ändern, um das Flag hinzuzufügen.

Die folgenden PowerShell cmdlets und Perl Funktionen sind in WFA enthalten, um den Austausch von Informationen zwischen Befehlen zu ermöglichen:

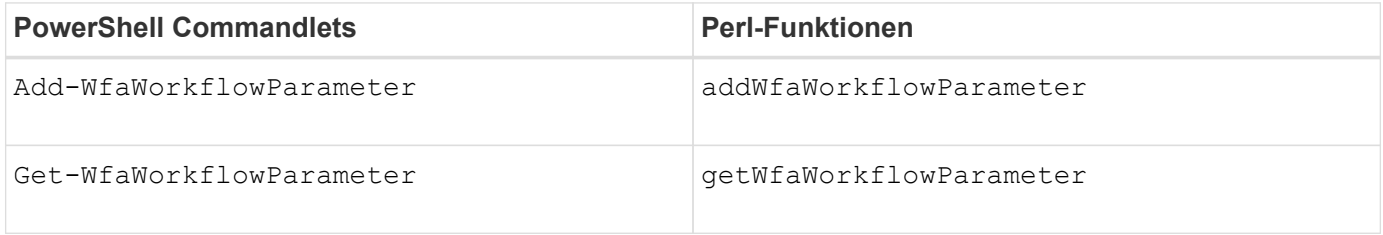

Parameter, die von den Cmdlets "add" hinzugefügt werden, können durch einen Befehl abgerufen werden, der anschließend ausgeführt wird und die`get`-Befehle oder -Funktionen verwendet. Beispielsweise können Sie in einem PowerShell WFA-Befehl einen Parameter mit dem Namen mit dem folgenden im Code hinzufügen volumeId: Add-WfaWorkflowParameter -Name "VolumeUUID" -Value "12345" -AddAsReturnParameter \$true. Anschließend können Sie mit dem folgenden Befehl den Wert von abrufen volumeId: \$volumeId = Get-WfaWorkflowParameter -Name volumeId.

WFA Befehle können die WFA Datenbank abfragen und das erforderliche Ergebnis erhalten. So können Sie einen Befehl erstellen, ohne Filter und Suchfilter zu verwenden. Sie können die Datenbank mit den folgenden Funktionen abfragen:

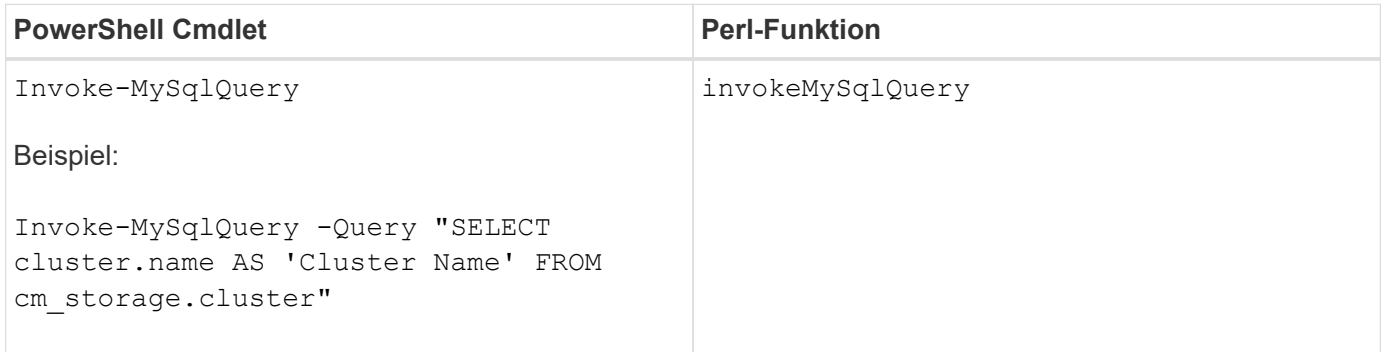

### <span id="page-4-0"></span>**Welche Filter sind**

Sie können WFA Filter in Ihren Workflows verwenden, um die erforderlichen Ressourcen auszuwählen.

Ein WFA Filter ist eine SQL-basierte Abfrage, die in der WFA Datenbank funktioniert. Jeder Filter gibt eine

Liste mit Elementen eines bestimmten Wörterbuchtyps zurück. Die zurückgegebenen Elemente basieren auf den Auswahlkriterien, die in der SQL-Abfrage angegeben sind. Sie müssen SQL-Syntax kennen, um einen Filter zu erstellen oder zu bearbeiten.

### <span id="page-5-0"></span>**Welche Finder sind**

Ein Finder ist eine Kombination aus einem oder mehreren Filtern, die zusammen verwendet werden, um gemeinsame Ergebnisse zu identifizieren. Über eine Suche in Ihren Workflows können Sie die zur Ausführung des Workflows erforderlichen Ressourcen auswählen.

Finder wenden möglicherweise eine Sortierreihenfolge an, um die entsprechenden Ergebnisse zu differenzieren. Die Finder liefern die beste Ressource basierend auf den Auswahlkriterien und der Sortierung.

Die Finder geben entweder ein Ergebnis oder kein Ergebnis zurück. Sie können daher verwendet werden, um das Vorhandensein bestimmter Speicherelemente zu überprüfen. Wenn ein Finder jedoch als Teil einer Zeilenumformung für Wiederholungen verwendet wird, werden die Ergebnissets verwendet, um die Liste der Mitglieder in der Gruppe zu bilden. Filter, die in Findern verwendet werden, geben den natürlichen Schlüssel des Wörterbuchtyps mindestens zurück, können aber zusätzliche Felder zurückgeben, deren Wert referenziert werden kann. Eine Sortierreihenfolge kann auf jedes zurückgegebene Feld der SQL-Abfrage eines Filters angewendet werden.

Sie können die Ergebnisse eines Suchers testen. Beim Testen eines Finder können Sie die allgemeinen Ergebnisse aller WFA Filter anzeigen, wobei das effektive Ergebnis des Finder in den Ergebnissen hervorgehoben wird. Wenn Sie einen Finder in einem Workflow verwenden, können Sie eine individuelle Fehlermeldung erstellen, um dem Storage-Operator aussagekräftige Informationen zu vermitteln.

### <span id="page-5-1"></span>**Welche Funktionen sind**

Sie können eine Funktion in Ihren Workflows für eine komplexe Aufgabe verwenden, die in der Planungsphase des Workflows ausgeführt werden muss.

Sie können Funktionen mit MVFLEX Expression Language (MVEL) schreiben. Sie können Funktionen verwenden, um häufig verwendete Logik sowie komplexere Logik in einer benannten Funktion zusammenzustellen und als Werte für Befehlsparameter oder Filterparameter zu verwenden. Sie können eine Funktion einmal schreiben und für alle Workflows verwenden. Mithilfe von Funktionen können Sie sich wiederholende Aufgaben und Aufgaben verarbeiten, die komplex sein können, z. B. die Definition einer komplexen Namenskonvention.

Während der Ausführung können andere Funktionen verwendet werden.

### <span id="page-5-2"></span>**Welche Schemata sind**

Ein Schema repräsentiert das Datenmodell für ein System. Ein Datenmodell ist eine Sammlung von Wörterbucheinträgen. Sie können ein Schema definieren und dann einen Datenquelltyp definieren. Die Datenquelle legt fest, wie die Daten erfasst und das Schema gefüllt wird. beispielsweise erfasst ein vc-Schema Daten zu virtuellen Umgebungen, wie z. B. Virtual Machines, Hosts und Datastores.

Sie können Daten auch direkt mit Hilfe von Workflows befüllt werden, die bei spezifischen Problemen

angepasst sind.

Wörterbucheinträge sind bei der Erstellung der Wörterbucheinträge mit einem vorhandenen Schema verknüpft. Wörterbucheinträge werden auch mit Cache-Abfragen verknüpft, und Cache-Abfragen umfassen SQL-Abfragen.

Schemata können Daten entweder über Skript-basierten Datenquelltyp oder über den SQL-Datenquelltyp erfassen. Die Skripte werden beim Erstellen des Datenquelltyps definiert und SQL-Abfragen werden in den Cache-Abfragen definiert.

Die folgenden Schemata werden in WFA enthalten:

#### • **7-Mode (Lagerung)**

Schema zur Übernahme von Daten durch OnCommand Unified Manager mit Data ONTAP 7-Mode

• \* Clustered Data ONTAP (cm Storage)\*

Schemas zur Erfassung von Daten durch OnCommand Unified Manager von Clustered Data ONTAP.

• **7-Mode Leistung (Leistung)**

Schema zur Erfassung der Performance-Daten von Data ONTAP im 7-Mode durch Performance Advisor

• \* Clustered Data ONTAP Performance (cm\_Performance)\*

Regelung zur Erfassung von Performance-Daten von Clustered Data ONTAP über Performance Advisor

• **VMware vCenter (vc)**

Schema zur Beschaffung von Daten aus VMware vCenter.

• **Spielplatz (Spielplatz)**

Schema, das direkt mit Daten füllen kann.

### <span id="page-6-0"></span>**Welche Remote-Systemtypen sind vorhanden**

OnCommand Workflow Automation (WFA) kommuniziert mit Remote-Systemtypen. Ein Remote-Systemtyp gibt den Typ der Remote-Systeme an, mit denen WFA kommunizieren kann. Sie können Remote-Systemtypen in WFA konfigurieren. Beispielsweise kann das Data ONTAP System als Remote-System-Typ konfiguriert werden.

Ein Remote-Systemtyp weist folgende Attribute auf:

- Name
- Beschreibung
- Version
- Protokoll
- Port

• Zeitüberschreitung

Sie können für jeden Remote-Systemtyp über ein Perl-Skript verfügen, um die Anmeldeinformationen des Remote-Systems zu validieren. Sie können die Anmeldedaten für die in WFA konfigurierten Remote-Systeme speichern. Sie können einen neuen benutzerdefinierten Remote-Systemtyp hinzufügen oder bearbeiten. Sie können auch einen vorhandenen Remote-Systemtyp klonen. Sie können einen Remotesystem-Typ nur löschen, wenn ihm keine Systeme zugeordnet sind.

### <span id="page-7-0"></span>**Wie Sie Vorlagen verwenden**

WFA Vorlagen lassen sich in Ihren Workflows als Referenz oder zur Erfüllung von Nutzungsrichtlinien verwenden.

Eine WFA Vorlage fungiert als Entwurf einer Objektdefinition. Sie können eine Vorlage definieren, indem Sie die Eigenschaften eines Objekts und die Werte für die Eigenschaften des Objekts angeben. Anschließend können Sie die Eigenschaften einer Objektdefinition in Ihren Workflows mit der Vorlage füllen.

Wenn Sie eine Vorlage verwenden, können Sie die Felder, die die Werte enthalten, die aus der Vorlage abgerufen wurden, nicht bearbeiten. Daher können Sie Vorlagen für das Einrichten von Nutzungsrichtlinien und das Erstellen von Objekten verwenden. Wenn Sie die Verknüpfung einer Vorlage mit dem Workflow entfernen, nachdem Sie die Vorlage angewendet haben, bleiben die Werte, die aus der Vorlage gefüllt sind, Sie können die Felder jedoch bearbeiten.

### <span id="page-7-1"></span>**So verwenden Sie Kategorien**

Workflows können kategorisiert werden, um Workflows besser zu organisieren und die Zugriffssteuerung auf die Workflows anzuwenden.

Workflows können so kategorisiert werden, dass sie in bestimmten Gruppen im WFA Portal angezeigt werden. Sie können auch Zugriffskontrollfunktionen für Workflow-Kategorien anwenden. Beispielsweise können Sie nur bestimmten Speicheroperatoren oder Genehmigern erlauben, bestimmte Kategorien von Workflows anzuzeigen. Speicheroperatoren oder Genehmiger können nur die Workflows innerhalb der Kategorie ausführen, für die ihnen Zugriffsrechte gewährt wurden.

Active Directory-Gruppen können auch zur Zugriffskontrolle für Kategorien verwendet werden.

### <span id="page-7-2"></span>**Funktionsweise der Versionierung von Einheiten**

OnCommand Workflow Automation (WFA) Einheiten wie Befehle und Workflows sind versioniert. Mit den Versionsnummern können Sie Änderungen an den WFA Einheiten einfach managen.

Jede WFA Einheit beinhaltet eine Versionsnummer im Format *major.minor.Revision*, z. B. 1.1.20. Sie können bis zu drei Ziffern in jedem Teil der Versionsnummer eingeben.

Bevor Sie die Versionsnummer einer WFA Einheit ändern, müssen Sie die folgenden Regeln beachten:

- Versionsnummern können nicht von der aktuellen Version auf eine frühere Version geändert werden.
- Jeder Teil der Version muss eine Zahl zwischen 0 und 999 sein.
- Neue WFA Entitäten sind standardmäßig als 1.0 versioniert.
- Die Versionsnummer einer Entität wird beim Klonen oder beim Speichern von **Speichern unter** beibehalten, um eine Kopie der Entität zu speichern.
- In einer WFA Installation können keine verschiedenen Versionen einer Entität vorhanden sein.

Wenn Sie die Version einer WFA Einheit aktualisieren, wird die Version ihrer unmittelbaren übergeordneten Einheit automatisch aktualisiert. So aktualisiert zum Beispiel die Aktualisierung der Version des Befehls **Create Volume** den Workflow **Create an NFS Volume**, da der Workflow **Create an NFS Volume** eine unmittelbare übergeordnete Entität des Befehls **Create Volume** ist. Die automatische Aktualisierung auf Versionen wird wie folgt angewendet:

- Durch Ändern der Hauptversion einer Entität wird die Nebenversion ihrer unmittelbaren übergeordneten Einheiten aktualisiert.
- Durch Ändern der Nebenversion einer Entität wird die Revisionsversion ihrer unmittelbaren übergeordneten Einheiten aktualisiert.
- Durch das Ändern der Revisionsversion einer Entität wird kein Teil der Version ihrer unmittelbaren übergeordneten Entitäten aktualisiert.

In der folgenden Tabelle werden die WFA Einheiten und ihre unmittelbaren übergeordneten Einheiten aufgeführt.

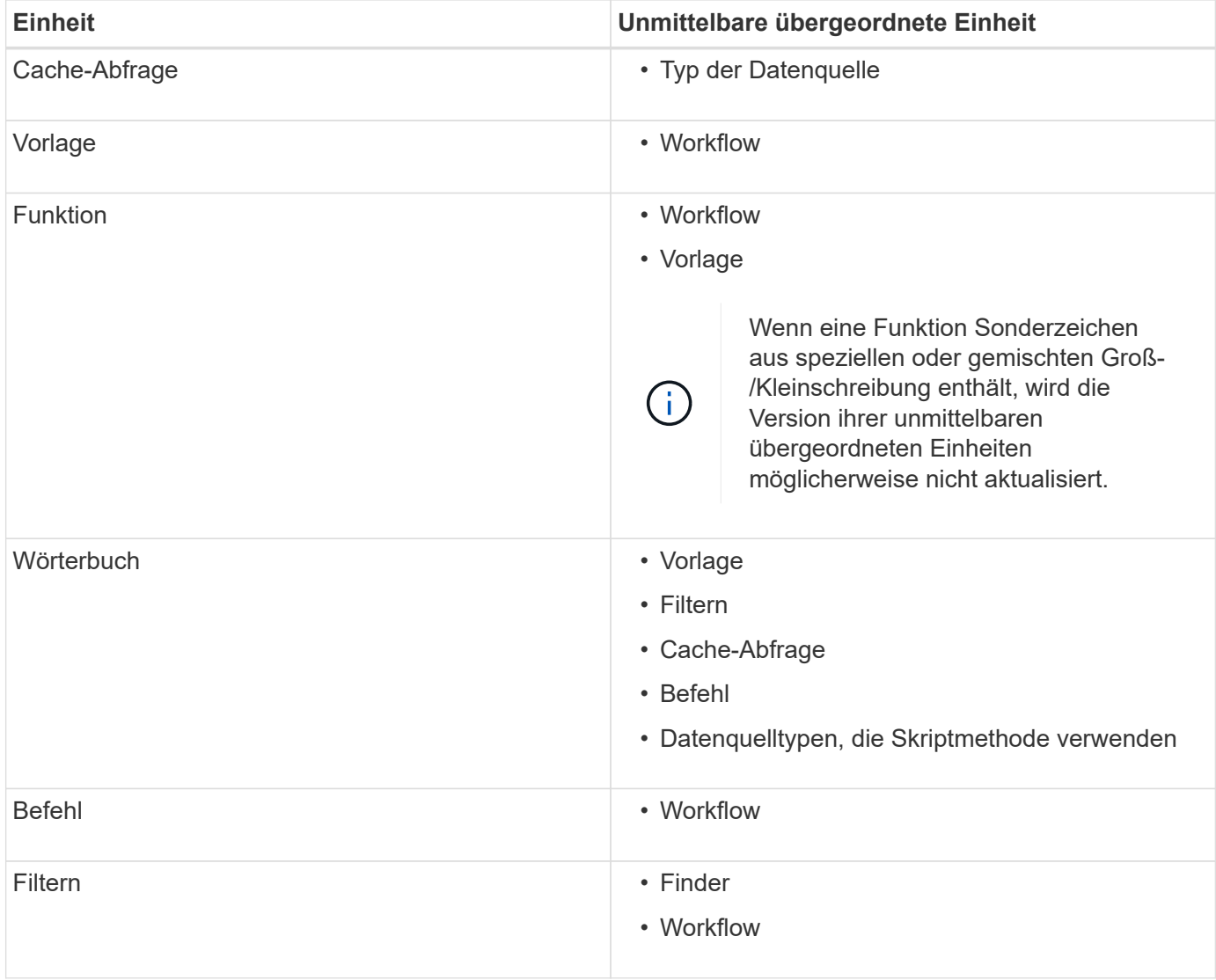

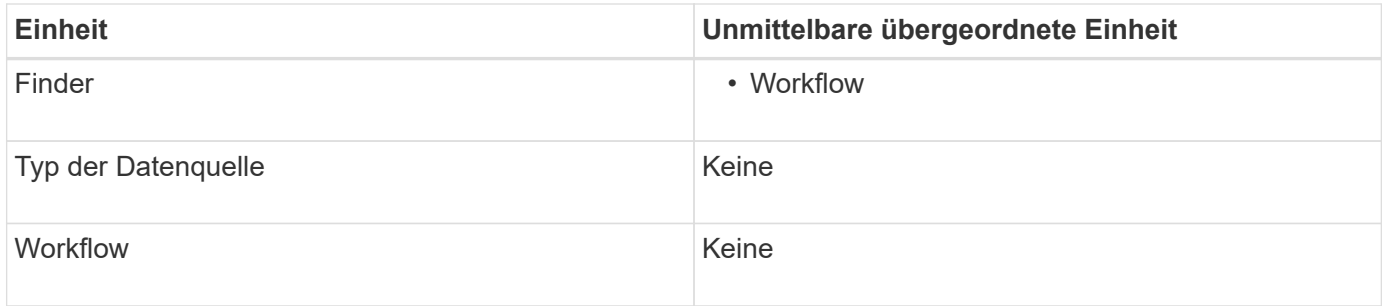

Sie können in WFA nach einer Entität suchen, entweder unter Verwendung der Teile der Versionsnummer oder der vollständigen Versionsnummer.

Wenn Sie eine übergeordnete Entität löschen, werden die untergeordneten Entitäten beibehalten und ihre Version zum Löschen nicht aktualisiert.

#### **Funktionsweise der Versionierung beim Importieren von Einheiten**

Wenn Sie Entitäten aus Versionen vor Workflow Automation 2.2 importieren, werden die Entitäten standardmäßig als 1.0 versioniert. Wenn die importierte Einheit bereits im WFA-Server vorhanden ist, wird die vorhandene Einheit mit der importierten Einheit überschrieben.

Nachfolgend sind die potenziellen Änderungen an WFA Einheiten während eines Imports aufgeführt:

• Upgrade von Einheiten

Die Einheiten werden durch eine neuere Version ersetzt.

• Rollback von Einheiten

Die Entitäten werden durch eine frühere Version ersetzt.

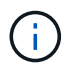

Wenn Sie ein Rollback einer Entität durchführen, wird die Version ihrer unmittelbaren übergeordneten Einheiten aktualisiert.

• Import neuer Elemente

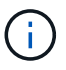

Sie können Entitäten nicht selektiv aus einer .dar-Datei importieren.

Wird eine neuere Version einer Entität importiert, wird die Version ihrer unmittelbaren übergeordneten Entitäten aktualisiert.

Wenn die importierte übergeordnete Entität mehrere untergeordnete Elemente enthält, wird nur der höchste Grad der Änderung (Major, Minor oder Revision) an die untergeordneten Entitäten auf die übergeordnete Entität angewendet. Die folgenden Beispiele erklären, wie diese Regel funktioniert:

• Bei einer importierten übergeordneten Einheit wird die untergeordnete Einheit mit einer geringfügigen Änderung und einer anderen untergeordneten Einheit mit einer Revisionsänderung auf die übergeordnete Entität angewendet.

Der Revisionsteil der Version des Elternteils wird erhöht.

• Bei einer importierten übergeordneten Einheit wird die Hauptänderung auf die übergeordnete Entität angewendet, wenn eine untergeordnete Einheit mit einer wesentlichen Änderung und eine andere

untergeordnete Einheit mit einer geringfügigen Änderung vorhanden ist.

Der kleine Teil der Elternversion wird erhöht.

#### **Beispiel, wie sich die Versionen der importierten untergeordneten Elemente auf die Version des übergeordneten Objekts auswirken**

Berücksichtigen Sie folgenden Workflow in WFA: "Create Volume and Export Using NFS - Custom" 1.0.0.

Folgende Befehle sind im Workflow enthalten:

- \* "Exportrichtlinie Erstellen Benutzerdefiniert" 1.0.0
- \* "Create Volume Custom" 1.0.0

Die Befehle der .dar-Datei, die importiert werden soll, sind wie folgt:

- \* "Exportrichtlinie Erstellen Benutzerdefiniert" 1.1.0
- \* "Create Volume Custom" 2.0.0

Wenn Sie dies importieren .dar Datei, die kleinere Version des Workflows "Create Volume and Export Using NFS - Custom" wird auf 1.1 erhöht.

#### **Copyright-Informationen**

Copyright © 2024 NetApp. Alle Rechte vorbehalten. Gedruckt in den USA. Dieses urheberrechtlich geschützte Dokument darf ohne die vorherige schriftliche Genehmigung des Urheberrechtsinhabers in keiner Form und durch keine Mittel – weder grafische noch elektronische oder mechanische, einschließlich Fotokopieren, Aufnehmen oder Speichern in einem elektronischen Abrufsystem – auch nicht in Teilen, vervielfältigt werden.

Software, die von urheberrechtlich geschütztem NetApp Material abgeleitet wird, unterliegt der folgenden Lizenz und dem folgenden Haftungsausschluss:

DIE VORLIEGENDE SOFTWARE WIRD IN DER VORLIEGENDEN FORM VON NETAPP ZUR VERFÜGUNG GESTELLT, D. H. OHNE JEGLICHE EXPLIZITE ODER IMPLIZITE GEWÄHRLEISTUNG, EINSCHLIESSLICH, JEDOCH NICHT BESCHRÄNKT AUF DIE STILLSCHWEIGENDE GEWÄHRLEISTUNG DER MARKTGÄNGIGKEIT UND EIGNUNG FÜR EINEN BESTIMMTEN ZWECK, DIE HIERMIT AUSGESCHLOSSEN WERDEN. NETAPP ÜBERNIMMT KEINERLEI HAFTUNG FÜR DIREKTE, INDIREKTE, ZUFÄLLIGE, BESONDERE, BEISPIELHAFTE SCHÄDEN ODER FOLGESCHÄDEN (EINSCHLIESSLICH, JEDOCH NICHT BESCHRÄNKT AUF DIE BESCHAFFUNG VON ERSATZWAREN ODER -DIENSTLEISTUNGEN, NUTZUNGS-, DATEN- ODER GEWINNVERLUSTE ODER UNTERBRECHUNG DES GESCHÄFTSBETRIEBS), UNABHÄNGIG DAVON, WIE SIE VERURSACHT WURDEN UND AUF WELCHER HAFTUNGSTHEORIE SIE BERUHEN, OB AUS VERTRAGLICH FESTGELEGTER HAFTUNG, VERSCHULDENSUNABHÄNGIGER HAFTUNG ODER DELIKTSHAFTUNG (EINSCHLIESSLICH FAHRLÄSSIGKEIT ODER AUF ANDEREM WEGE), DIE IN IRGENDEINER WEISE AUS DER NUTZUNG DIESER SOFTWARE RESULTIEREN, SELBST WENN AUF DIE MÖGLICHKEIT DERARTIGER SCHÄDEN HINGEWIESEN WURDE.

NetApp behält sich das Recht vor, die hierin beschriebenen Produkte jederzeit und ohne Vorankündigung zu ändern. NetApp übernimmt keine Verantwortung oder Haftung, die sich aus der Verwendung der hier beschriebenen Produkte ergibt, es sei denn, NetApp hat dem ausdrücklich in schriftlicher Form zugestimmt. Die Verwendung oder der Erwerb dieses Produkts stellt keine Lizenzierung im Rahmen eines Patentrechts, Markenrechts oder eines anderen Rechts an geistigem Eigentum von NetApp dar.

Das in diesem Dokument beschriebene Produkt kann durch ein oder mehrere US-amerikanische Patente, ausländische Patente oder anhängige Patentanmeldungen geschützt sein.

ERLÄUTERUNG ZU "RESTRICTED RIGHTS": Nutzung, Vervielfältigung oder Offenlegung durch die US-Regierung unterliegt den Einschränkungen gemäß Unterabschnitt (b)(3) der Klausel "Rights in Technical Data – Noncommercial Items" in DFARS 252.227-7013 (Februar 2014) und FAR 52.227-19 (Dezember 2007).

Die hierin enthaltenen Daten beziehen sich auf ein kommerzielles Produkt und/oder einen kommerziellen Service (wie in FAR 2.101 definiert) und sind Eigentum von NetApp, Inc. Alle technischen Daten und die Computersoftware von NetApp, die unter diesem Vertrag bereitgestellt werden, sind gewerblicher Natur und wurden ausschließlich unter Verwendung privater Mittel entwickelt. Die US-Regierung besitzt eine nicht ausschließliche, nicht übertragbare, nicht unterlizenzierbare, weltweite, limitierte unwiderrufliche Lizenz zur Nutzung der Daten nur in Verbindung mit und zur Unterstützung des Vertrags der US-Regierung, unter dem die Daten bereitgestellt wurden. Sofern in den vorliegenden Bedingungen nicht anders angegeben, dürfen die Daten ohne vorherige schriftliche Genehmigung von NetApp, Inc. nicht verwendet, offengelegt, vervielfältigt, geändert, aufgeführt oder angezeigt werden. Die Lizenzrechte der US-Regierung für das US-Verteidigungsministerium sind auf die in DFARS-Klausel 252.227-7015(b) (Februar 2014) genannten Rechte beschränkt.

#### **Markeninformationen**

NETAPP, das NETAPP Logo und die unter [http://www.netapp.com/TM](http://www.netapp.com/TM\) aufgeführten Marken sind Marken von NetApp, Inc. Andere Firmen und Produktnamen können Marken der jeweiligen Eigentümer sein.